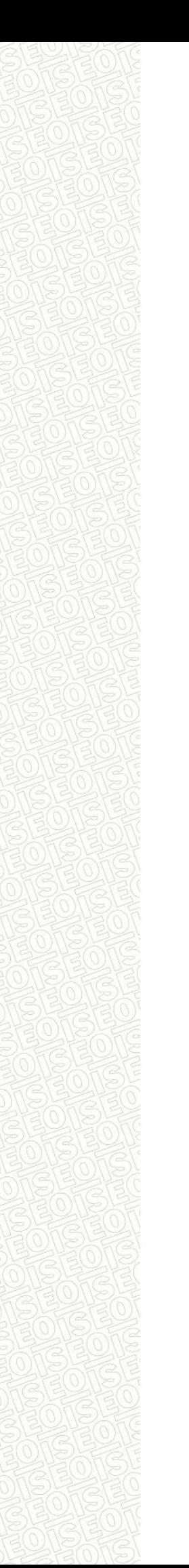

# **BENUTZERHANDBUCH**

ZUGANGSKONTROLLSYSTEM SIMPLY PAD Libra

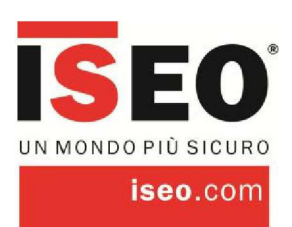

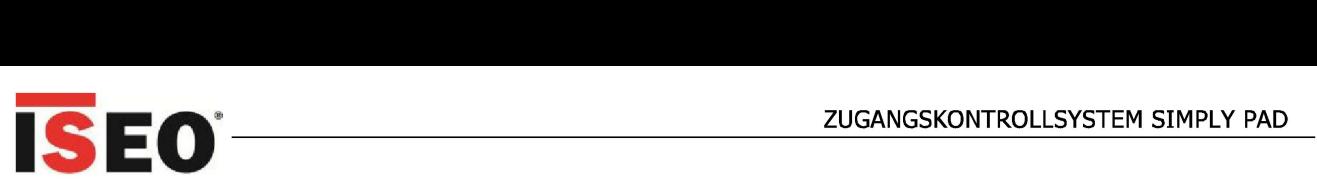

# **Zur Verwendung dieses Handbuchs**

Wir bedanken uns für die Wahl dieses innovativen ISEO-Produkts.

Bei den Zugangskontrollgeräten der STYLOS **UNE** handelt es sich um Komponenten des Systems SIMPL Y, die ausgelegt sind, dass sie eine wirkungsvolle, anwenderfreundliche, aber gleichzeitig leistungsfähige und flexible Zugangskontrolle gewährleisten.

Das vorliegende Benutzerhandbuch wurde als Leitfaden zu den Funktionen, zur Konfiguration sowie zu den Eigenschaften des Geräts zusammengestellt.

Zur Installation des Systems SIMPLY, zum Einrichten der Öffnung und zu weiteren, hier nicht beschriebenen Arbeitsgängen wird auf die Installations- und Konfigurationshandbücher verwiesen, die auf der Website von ISEO Serrature im Downloadbereich erhältlich sind, siehe: http://www.iseoserrature.com.

#### **Zur Installation, Ersteinrichtung sowie Änderung der Einstellung ist der Einsatz qualifizierter, von ISEO ordnungsgemäß geschulten Mitarbeiter erforderlich.**

- Um eine sichere und ordnungsgemäße Nutzung zu gewährleisten, ist vor dem Einsatz des Geräts dieses Handbuch zu lesen.
- Das Handbuch ist zum späteren Nachschlagen aufzubewahren

• Um das zukünftige Management sowie Veränderungen zu erleichtern, sind die Schlüsselpläne auszufüllen und jeweils auf dem neuesten Stand fortzuschreiben.

### **Informationssymbole**

Um das Handbuch einfacher lesen zu können, machen Sie sich bitte mit den folgenden Symbolen vertraut:

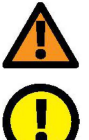

**WARNUNG:** Hinweis auf Situationen, bei denen Menschen oder Tiere zu Schaden kommen können.

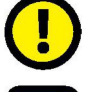

**VORSICHT:** Hinweis auf Situationen, bei denen es zu Schäden am Gerät oder an anderen Einrichtungen kommen kann.

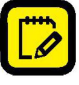

**HINWEIS:** Bezeichnet Anmerkungen, Vorschläge und Zusatzinformationen.

### **Urheberrechtliche Angaben**

Die Rechte zu allen in diesem Gerät enthaltenen Technologien und Produkten sind Eigentum der jeweiligen Inhaber.

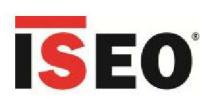

# **Inhaltsverzeichnis**

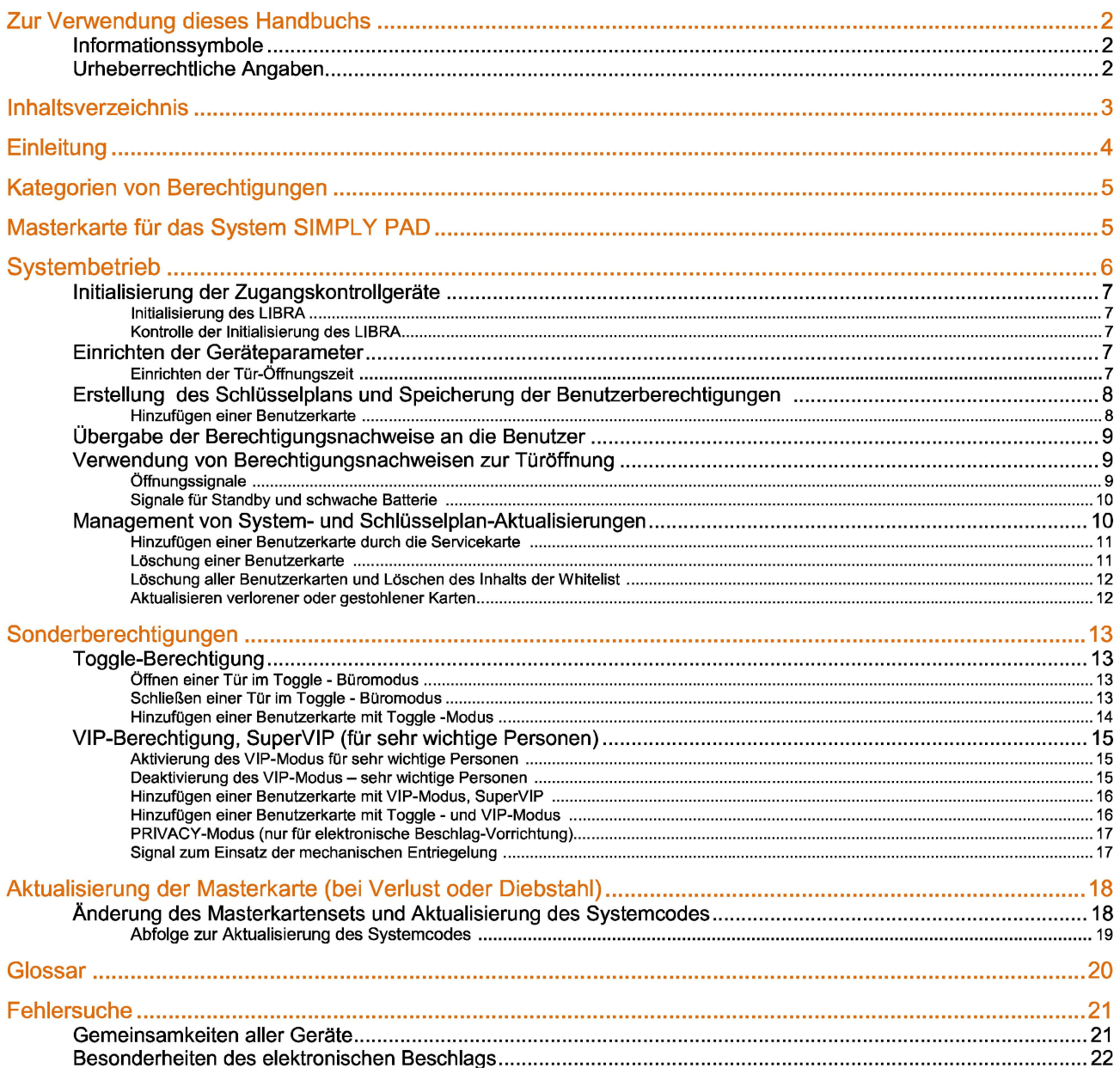

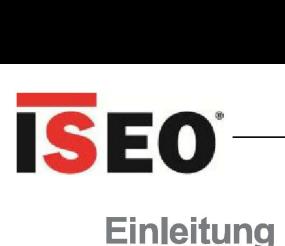

SIMPLY ist ein effektives, benutzerfreundliches und gleichzeitig leistungsfähiges sowie hochwertiges System zur Zugangskontrolle.

Das System SIMPLY kann weitere Zugangskontrollgeräte (ACD) umfassen.

Die folgenden ACD von ISEO können beliebig kombiniert werden:

- Berechtigungsleser und Aktoren der Serie **STYLOS LINE**
- Elektronischer Beschlag ARIES
- Doppelknauf-Elektronikzylinder UBRA

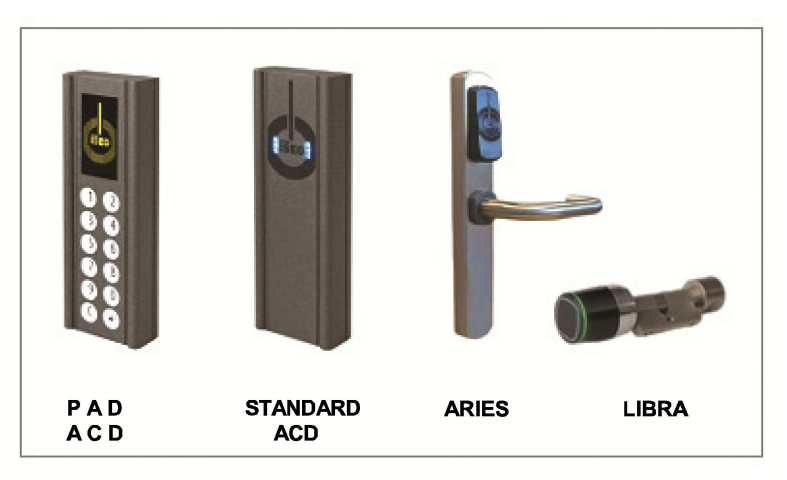

Im vorliegenden Handbuch werden insbesondere zwei Typen von ACD beschrieben, die je nach Gebäudetechnik gleichartige Funktionen, jedoch unterschiedliche Konfiguration aufweisen.

Der PAD ACD ist ein Berechtigungsleser der Serie STYLOS UNE, komplett mit Tastenfeld und Display, mit dem Menüs durchsucht werden können, um Türen zu konfigurieren, sowie Berechtigungen, den Typ und besondere Konfigurationen zu managen.

Beim STANDARD ACD handelt es sich um einen Berechtigungsleser der Serie STYLOS UNE ohne Eingabegeräte, einen elektronischen Beschlag ARIES bzw. Doppelknauf-Zylinder UBRA, dessen Management durch Präsentation der Sonderberechtigung gemäß Ablauf bzw. durch Vorhalten besonderer, für diesen Zweck vorgesehener Karten erfolgt.

In Installationen, die mit dem System Simply PAD konfiguriert sind, muss mindestens eine PAD-ACD-Gerät vorhanden sein.

Hier im Handbuch sind die Lichtsignale in Bezug auf das Gerät STYLOS STANDARD ACD dargestellt. Sie gelten jedoch in gleicher Weise für den elektronische Beschlag und den Doppelknauf-Zylinder.

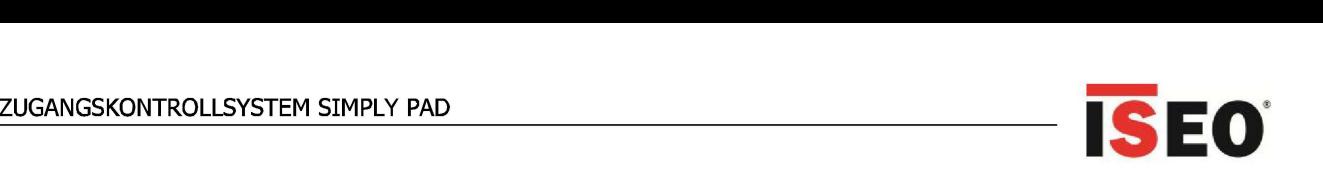

# **Kategorien von Berechtigungen**

Die im System verwendeten Berechtigungen lassen sich funktionell wie folgt einteilen:

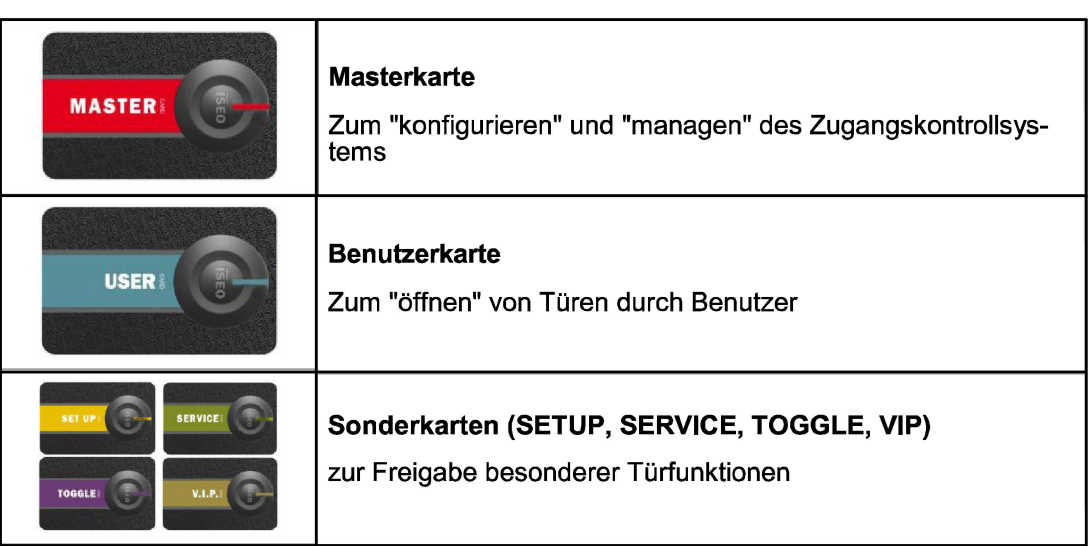

# **Masterkartenset für das System SIMPLY PAD**

Das Masterkartenset besteht aus 3 Karten mit der Nummer 1 bis 3.

Jedes Masterkartenset weist einen eindeutigen Systemcode auf. In der Initialisierungsphase einer Masterkarte werden der Systemcode und die entsprechende Kartennummer mit den Geräten verknüpft.

Kartennummer Systemcode

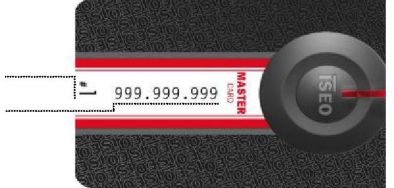

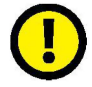

Durch unsachgemäße Methoden und Abfolgen bei der Verwendung der Masterkarten kann das Sys-<br>Imitialisierung, Hinzufügung von Karten und Aktualisierung des SET genau zu befolgen. tem beschädigt werden. Daher wird empfohlen, die Anweisungen bezüglich der Arbeitsgänge zur Initialisierung, Hinzufügung von Karten und Aktualisierung des SET genau zu befolgen.

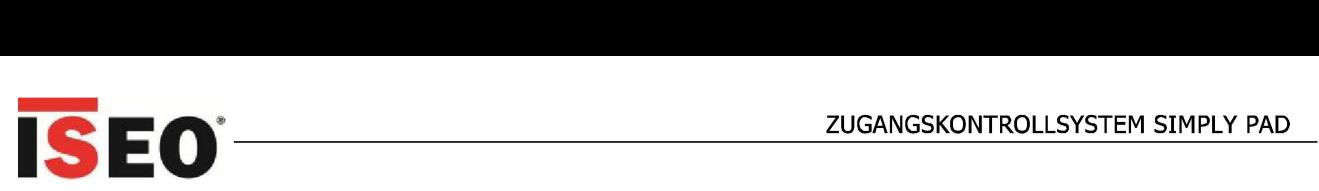

## **Systembetrieb**

Die drei Hauptarbeitsgänge zum Umsetzen des Systems SIMPLY lauten:

- 1. Systemeinrichtung
- o Initialisierung der Zugangskontrollgeräte
- o Einrichtung der Parameter für die Zugangskontrollgeräte
- o Zusammenstellung des Schlüsselplans Hinzufügen von Berechtigungen zur Whitelist
- 2. Übergabe der Berechtigungen an die Benutzer
- 3. Management von Systemänderungen
- o Management des Schlüsselplans
- Änderung der Zugangskriterien
- Management verlorener oder gestohlener Berechtigungen
- o Management von Masterkarten
	- Management verlorener oder gestohlener Masterkarten

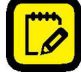

**rr=;) Alle** diese Arbeitsgänge können ausschließlich von Mitarbeitern ausgeführt werden, die über **l=!J** eine freigegebene Masterkarte verfügen.

### **Initialisierung der Zugangskontrollgeräte**

Ein neues SIMPLY-Gerät befindet sich in der Konfiguration "Herstellermodus", dass die Liste der autorisierten Benutzer (Whitelist) leer und kein Systemcode zugewiesen ist.

Die Initialisierung des Systems erfolgt durch Programmierung des "Systemcodes" mit der Masterkarte **1.** 

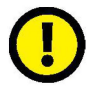

VORSICHT: Zur Systeminitialisierung ausschließlich die Masterkarte 1 verwenden und die Karten 2<br>und 3 sicher aufbewahren. Die Masterkarte 2 und 3 werden nur dann benötigt, wenn die Masterkarte 1 verloren oder beschädigt wurde.

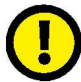

WICHTIG: Alle Geräte des Systems müssen mit der gleichen Masterkarte initialisiert bzw. aktualisiert werden.

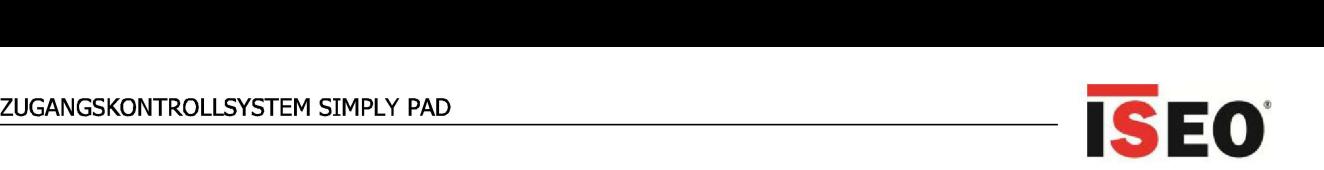

### **Initialisierung des PAD ACD**

Masterkarte 1 nahe an das Gerät halten. Das Gerät gibt 3 akustische Signale ab.

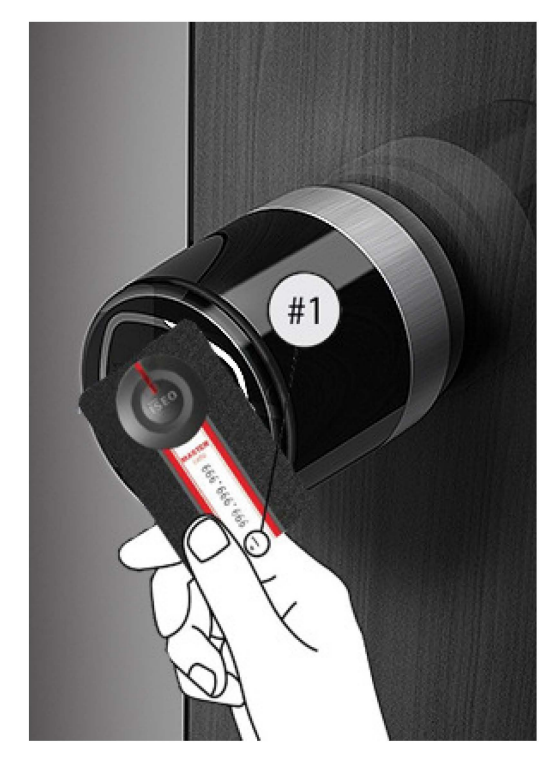

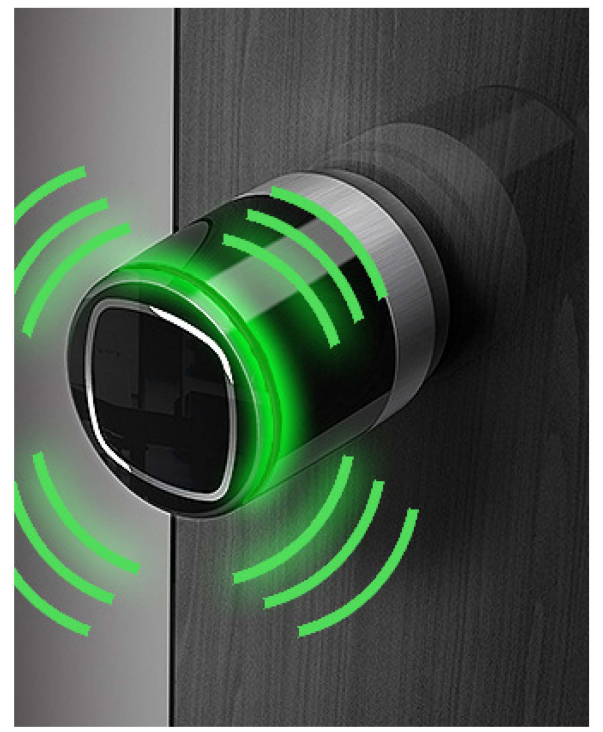

### **Einrichten der Tür-Öffnungszeit**

In diesem Abschnitt kann die Öffnungszeit der Tür in Sekunden konfiguriert werden.

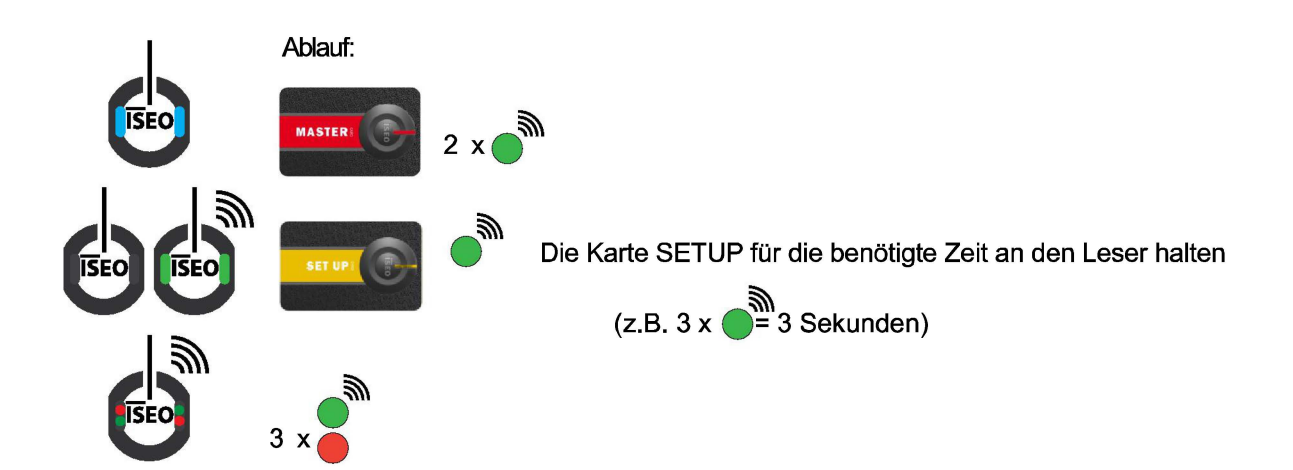

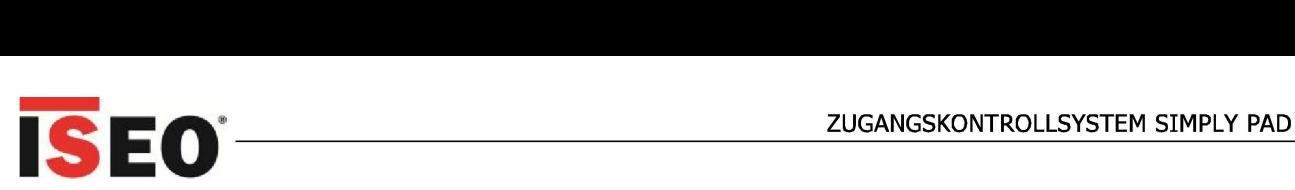

### **Erstellung des Schlüsselplans und Speicherung der Benutzerberechtigungen**

Die Benutzerberechtigungen können am Gerät mit verschiedenen Funktionen je nach Art der zu überwachenden Tür konfiguriert werden.

In der Eingabephase werden folgende Sonderberechtigungen verlangt:

- VIP-Berechtigung (für sehr wichtige Personen); damit wird eine bevorrechtigte Benutzerkarte angelegt, mit der die Tür zum Öffnen nur mit VIP-Karten konfiguriert werden kann
- Toggle-Berechtigungen, die eine Zusatzfunktion für die Karte schaffen, mit der die Bürofunktion freigegeben werden kann.
- PIN zum Verbessern des Sicherheitsniveaus. Die verwendete PIN kann aus 4 bis 8 Zeichen bestehen und wird bei Eingabe zusätzlich zur Öffnungsberechtigung verlangt (nur bei PAD ACD).

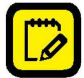

Zur Betätigung der VIP- und Toggle-Funktionen siehe das Kapitel zu den Sonderberechtigungen.

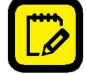

Die Berechtigungen sind im Schlüsselplan in der Anlage zum Handbuch zu vermerken.

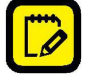

In den Geräten können jeweils max. 150 Benutzerkarten gespeichert werde

#### **Hinzufügen einer Benutzerkarte**

Mit diesem Verfahren können eine oder mehrere Benutzerkarten zum Gerät hinzugefügt werden.

Die Berechtigung wird in die Whitelist aufgenommen. In den Geräten können jeweils max. 150 Benutzerkarten gespeichert werden.

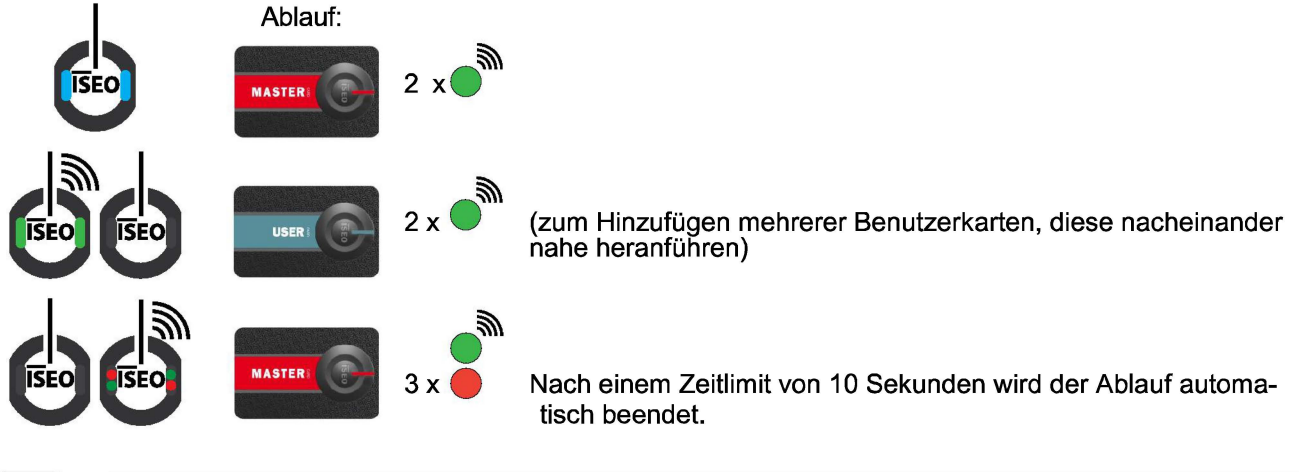

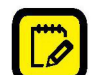

Zum Hinzufügen von Karten mit aktivierter VIP- und/oder TOGGLE-Funktion, siehe Kapitel Sonderberechtigungen.

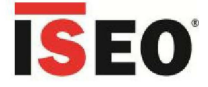

### Übergabe der Berechtigungsnachweise an die Benutzer

Die gespeicherten Benutzerkarten können an die Benutzer ausgehändigt werden, wobei alle Daten im Schlüsselplan zu erfassen sind.

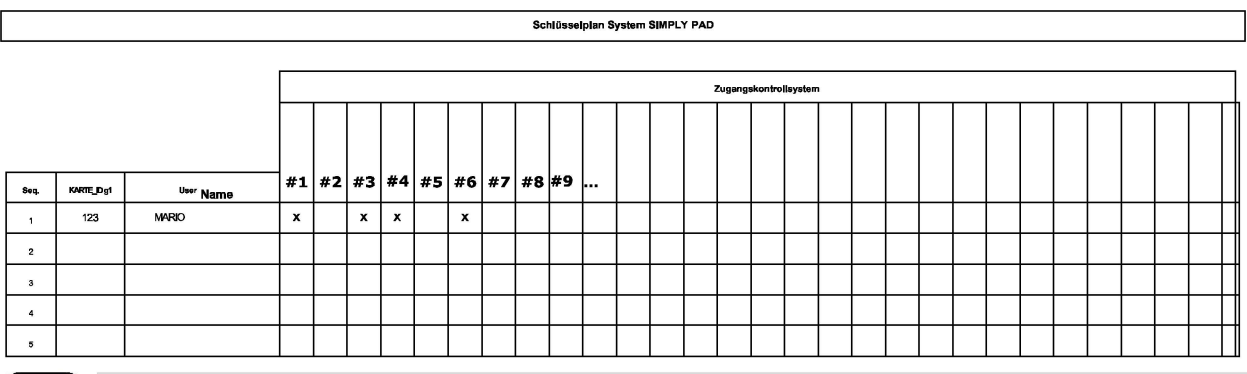

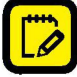

Der Schlüsselplan ist für die Verwaltung von Berechtigungen sehr wichtig. Daher wird empfohlen, Kartennummer, Benutzername sowie die Geräte, zu denen die Karte hinzugefügt wird, stets aktuell im Schlüsselplan festzuhalten.

Im Beispiel erhielt Mario die Benutzerkarte "123", mit der die Türen geöffnet werden können, die den Geräten Nr. 1, 3, 4 6 entsprechen.

Bei Verlust erleichtert der Schlüsselplan in erheblichem Maße das Verfahren zum Löschen und Zuweisen neuer Berechtigungen.

Zum Nachverfolgen gespeicherter Karten empfehlen wir folgende Kriterien:

"X" = Karten ohne VIP- und Toggle-Funktion

"T" = Karte mit Toggle - Funktion

"V" = Karte mit VIP-Funktion

"TV" = Karte mit Toggle - und VIP-Funktionen

## Öffnungssignale

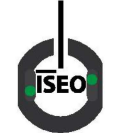

Tür offen, wurde vom Leser geöffnet. Die LEDs blinken während der Öffnungszeit.

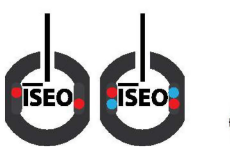

Tür nicht geöffnet. Öffnung verweigert. Zur Erläuterung der Signale siehe Kapitel Fehlersuche

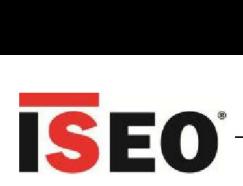

### **Signale für Standby und schwache Batterie**

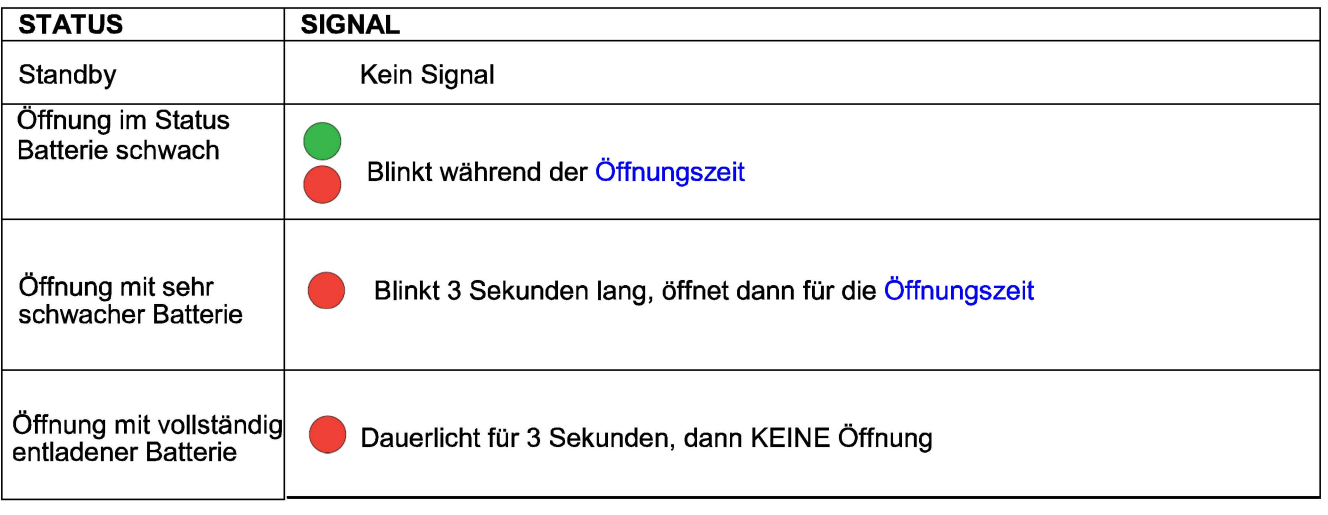

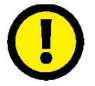

© **WARNUNG:** Zeigt das erste Signal eine schwache Batterie an, so sind diese so schnell wie möglich auszutauschen. Zu dem einzusetzenden Batterietyp siehe die Gerätedokumentation..

### **Management von System- und Schlüsselplan-Aktualisierungen**

Der Schlüsselplan kann zu jeder Zeit nur dann aktualisiert und geändert werden, wenn die gültige

Masterkarte präsentiert wird. Zulässig sind folgende Arbeitsgänge:

- Aufnahme einer neuen Benutzerkarte in die Whitelist eines Geräts
- Löschung einer Benutzerkarte aus der Whitelist eines Geräts
- Löschung aller Benutzerkarten aus der Whitelist eines Geräts.

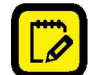

Änderungen am Schlüsselplan müssen stets erfasst werden..

Für die Arbeitsgänge zum HINZUFÜGEN und LÖSCHEN können verschiedene Methoden genutzt werden:

- 1. mit Benutzerkarte
- 2. mit der Servicekarte, auf die die Daten einer verlorenen bzw. nicht verfügbaren Benutzerkarte über das PAD-Gerät kopiert wurden
- 3. mit dem Tastenfeld nur bei PAD-Zugangskontrollgeräten

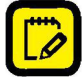

Die Servicekarte erleichtert die Aktualisierung des Schlüsselplan sehr, ohne die entsprechenden Benutzerkarten zurückzurufen. wenn der Benutzer nicht anwesend ist. Die Servicekarte muss bei Standardgeräten ohne Tastenfeld und Display verwendet werden, wenn die zu löschende Karte verloren oder gestohlen wurde (anderenfalls müssten alle in der Whitelist vorhandenen Karten gelöscht und dann erneut aufgenommen werden).

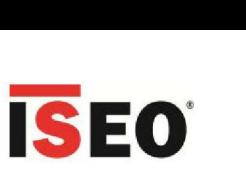

#### **Hinzufügen einer Benutzerkarte mit der Servicekarte**

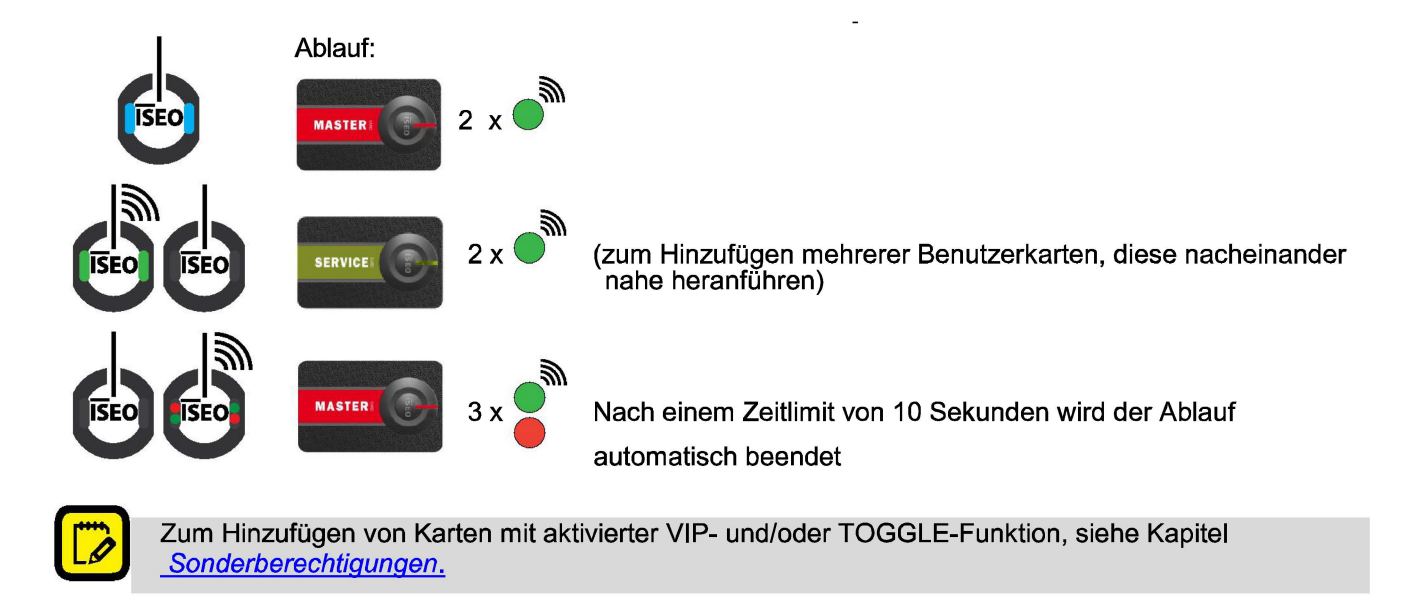

#### **Löschung einer Benutzerkarte**

Mit diesem Verfahren wird die Benutzerkarte von der Whitelist des Geräts gelöscht.

Um die Berechtigung zu löschen, muss die zu löschende Benutzerkarte oder die Servicekarte mit dem Abbild der zu löschenden Benutzerkarte vorliegen.

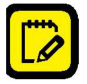

Die Servicekarte muss mit dem PAD ACD wie im Kapitel "Programmierung der Servicekarte (nur PAD ACD)" beschrieben programmiert werden.

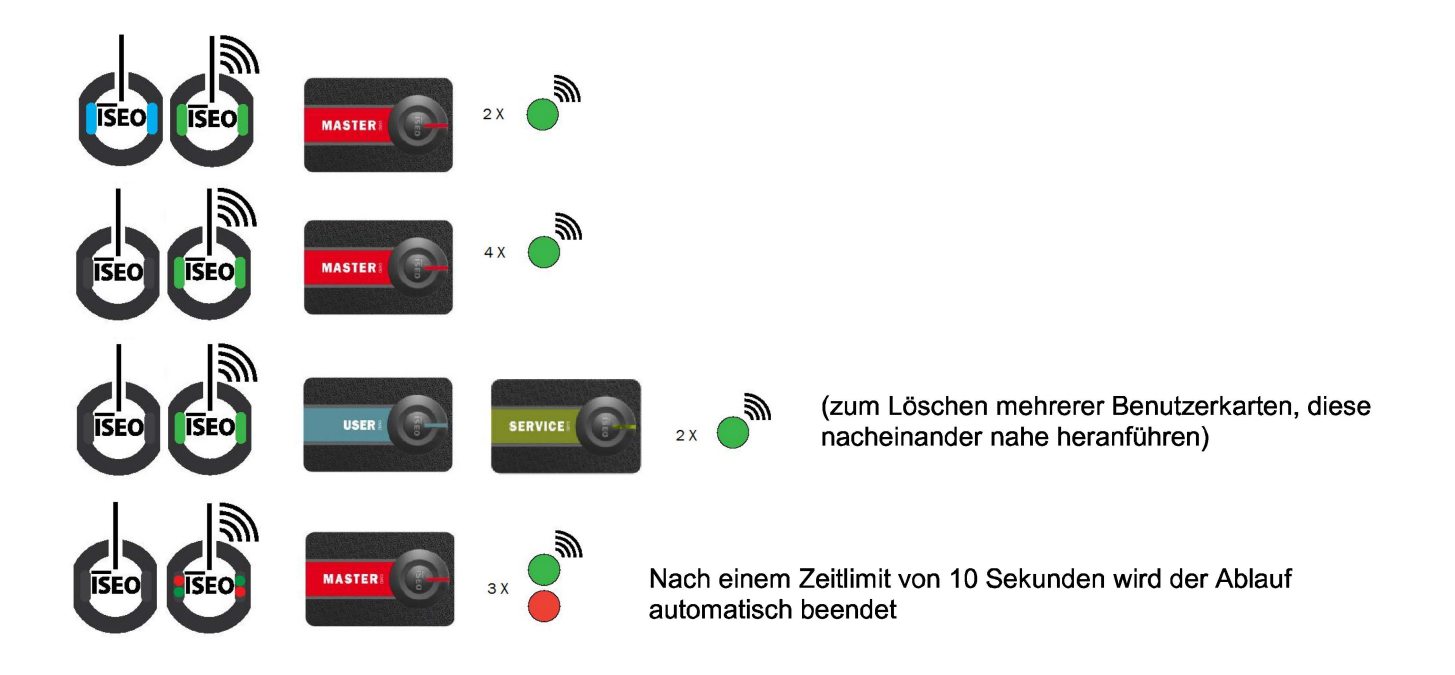

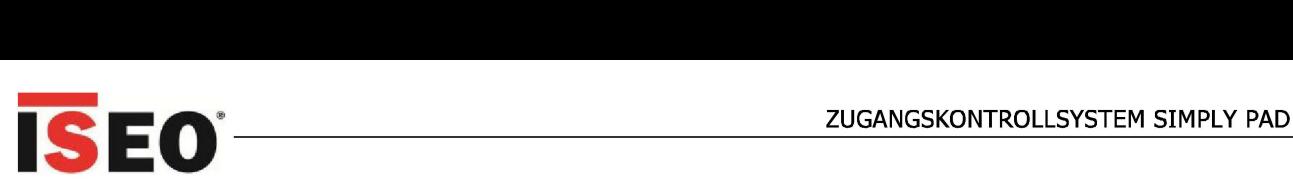

#### **Löschung aller Benutzerkarten und Löschen des Inhalts der Whitelist**

Beim Standardgerät ist es ebenfalls möglich, alle Inhalte der Whitelist zu löschen, indem alle eingegebenen Karten in einem Arbeitsgang gelöscht werden. Um diesen Arbeitsgang auszuführen, wird die gültige Masterkarte benötigt, die 3 x nacheinander für jeweils mehr als 5 Sekunden nahe an das Gerät herangeführt werden muss. Die Ausführungszeiten richten sich nach akustischen und Lichtsignalen.

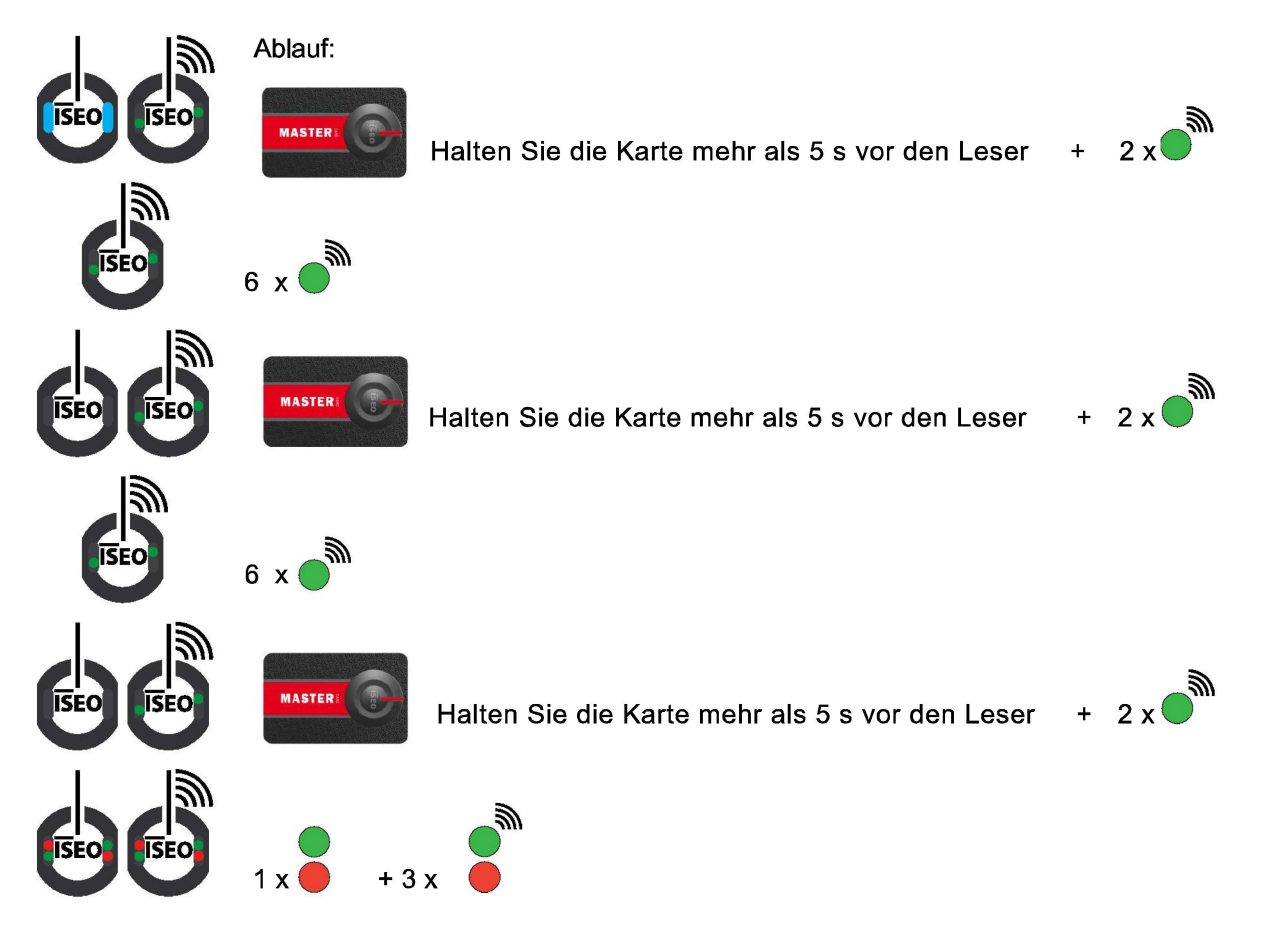

### **Aktualisieren verlorener oder gestohlener Karten**

Wurde eine Benutzerkarte verloren oder gestohlen, so muss:

- dem Benutzer eine neue Karte mit den gleichen Zugangsrechten wie zuvor ausgehändigt werden und
- an allen betroffenen Geräten unverzüglich die Verwendung der alten Benutzerkarte gesperrt werden.

Für diesen Arbeitsgang gibt es zwei Möglichkeiten:

- 1. Durch Löschen der verlorenen Benutzerkarte (mit einer Servicekarte, auf die das entsprechende Abbild geladen wurde) und durch Hinzufügen der neuen Benutzerkarte zu allen einschlägigen Geräten in der entsprechenden Abfolge, Kapitel:
	- Programmierung der Servicekarte (nur PAD ACD)
	- Löschung von Benutzerkarten
	- Hinzufügen einer Benutzerkarte (PAD ACD)
- 2. Am PAD ACD die neue Benutzerkarte mit dem Abbild der verlorenen Benutzerkarte aktualisieren und dann die neue Benutzerkarte einfach mindestens einmal an allen entsprechenden Systemgeräten einsetzen.

Die zweite Option ist wesentlich einfacher und schneller, da es dazu nicht erforderlich ist, die Whitelist aller Geräte im Objekt physisch zu aktualisieren, sondern es muss nur das Abbild der zu ersetzenden Benutzerkarte über den PAD ACD auf die neue Benutzerkarte geladen werden.

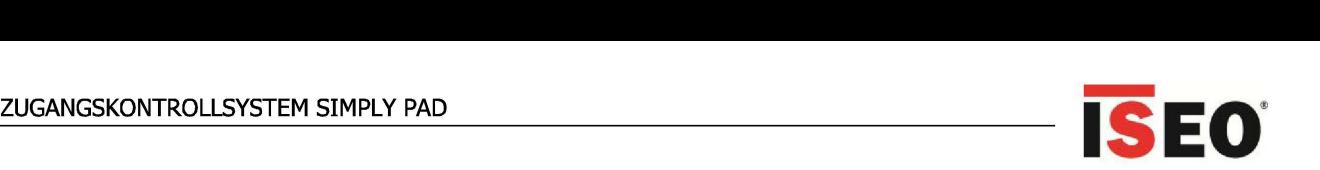

## **Öffnen einer Tür im TOGGLE-Büromodus**

Ablauf zum Öffnen:

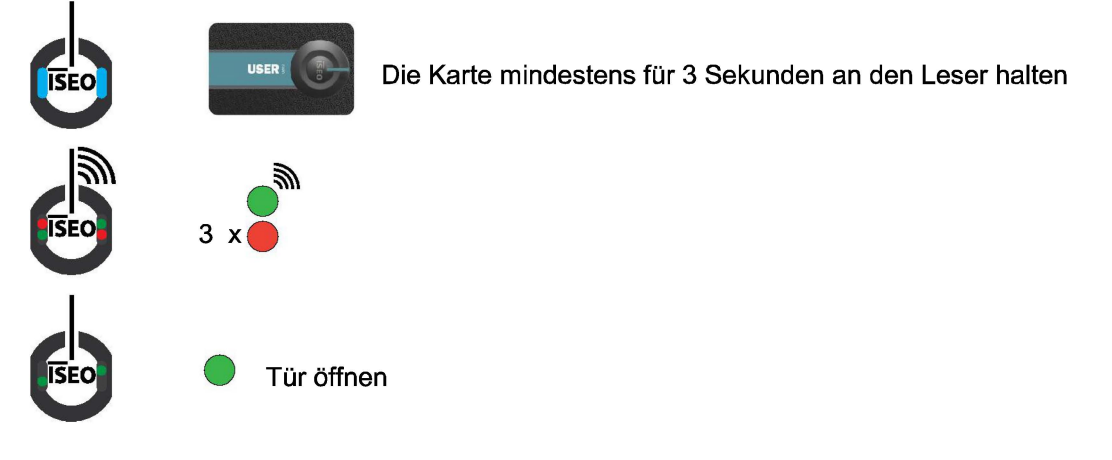

## **Schließen einer Tür im TOGGLE-Büromodus**

Ablauf zum Schließen

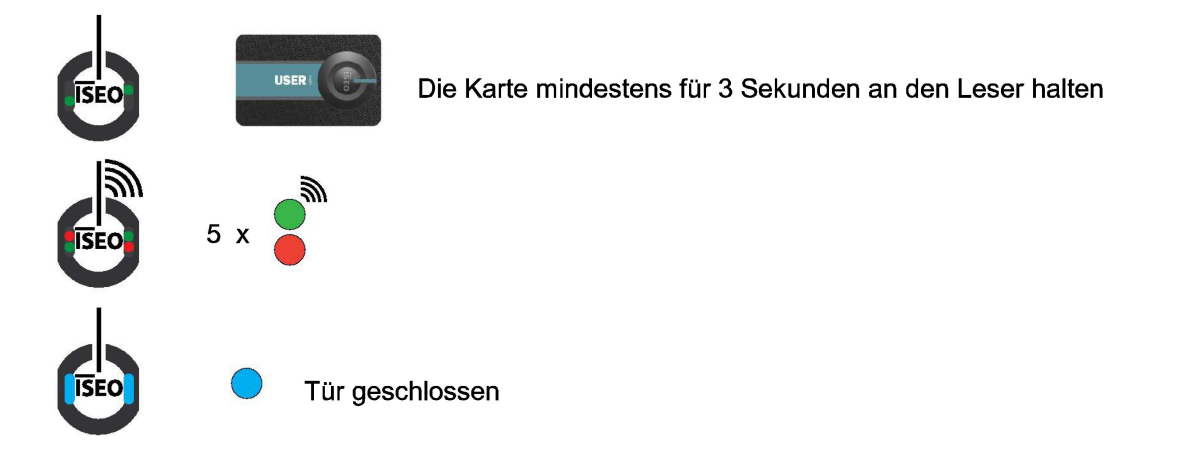

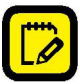

Wird die Benutzerkarte im Toggle-Modus für mindestens 3 Sekunden nahe an das Standardgerät geführt, so öffnet sich die Tür für die Öffnungszeit im normalen Modus.

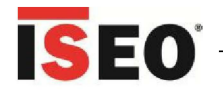

### Hinzufügen einer Benutzerkarte mit TOGGLE-Modus

Mit diesem Verfahren kann eine Benutzerkarte mit Toggle-Modus zum Standardgerät hinzugefügt werden. Die Berechtigung wird in die Whitelist aufgenommen.

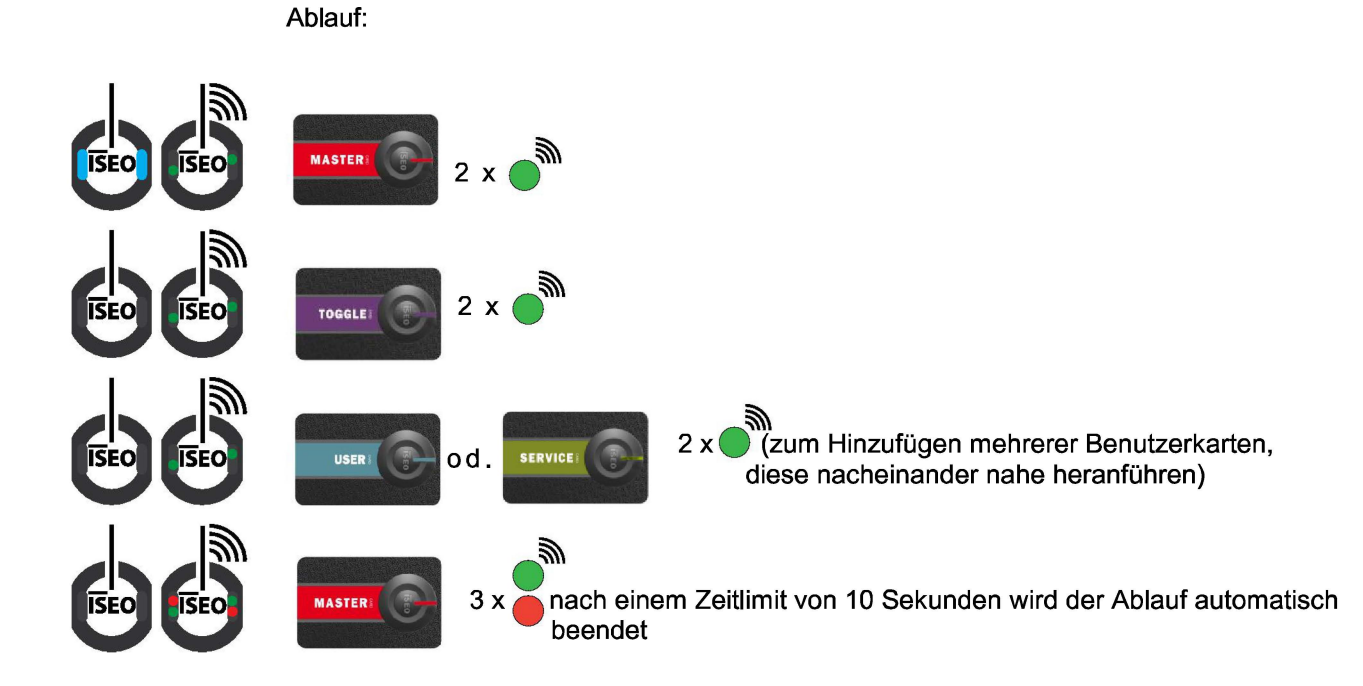

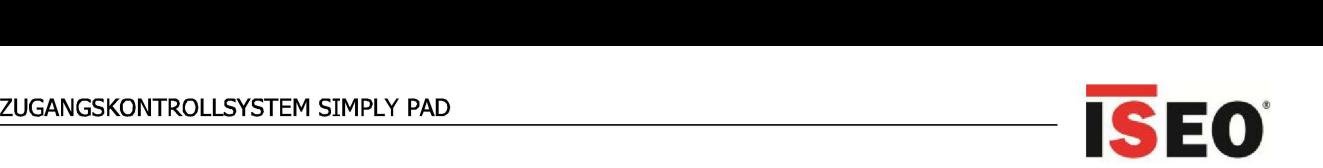

## **VIP-Berechtigung (für sehr wichtige Personen)**

Mit der VIP-Berechtigung wird - sofern aktiviert - eine Benutzerkarte höherer Klasse angelegt, mit der der Zugang zur Tür für Standard-Benutzerkarten bzw. bei deaktiviertem VIP-Modus autorisiert bzw. verweigert werden kann.

Die Funktion kann an der Tür zu jeder Zeit aktiviert und deaktiviert werden..

#### Diese Funktion kann nur eine Karte mit Super VIP-Berechtigung aktivieren !!

#### **Aktivierung für VIP-Modus**

Ablauf zur Aktivierung: Die Karte innerhalb von weniger als 6 Sekunden drei mal nahe heranführen.

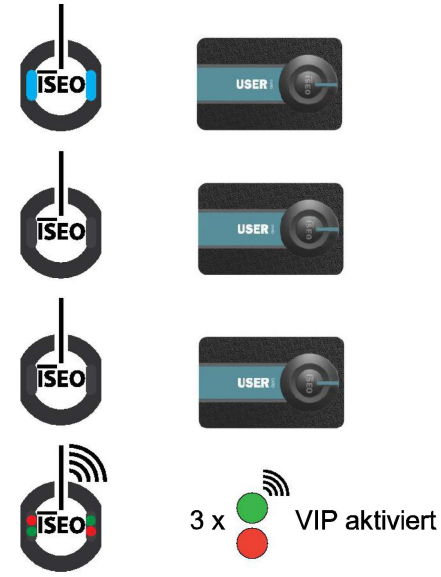

#### **Deaktivierung des VIP-Modus**

Ablauf zur Deaktivierung: Die Karte innerhalb von weniger als 6 Sekunden drei mal nahe heranführen.

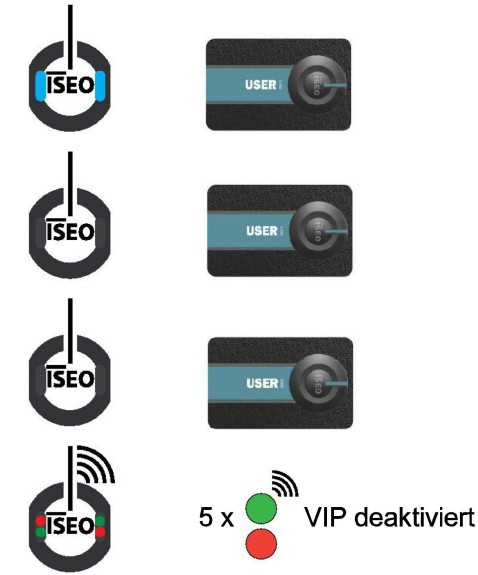

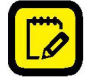

Wird die Benutzerkarte mit VIP-Berechtigung nur einmal nahe an das Gerät gehalten, bleibt die Tür im aktuellen Modus und öffnet sich für die Öffnungszeit. Bei Aktivierung des VIP-Modus werden die Benutzerkarten ohne VIP-Funktion nicht aus der Whiteliste gelöscht, sondern nur vorübergehend gesperrt.

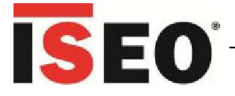

#### **Hinzufügen einer Benutzerkarte mit VIP-Modus und SuperVIP**

Mit diesem Verfahren kann eine Benutzerkarte mit dem VIP-Modus zum Standardgerät hinzugefügt werden.

Die Berechtigung wird in die Whitelist aufgenommen.

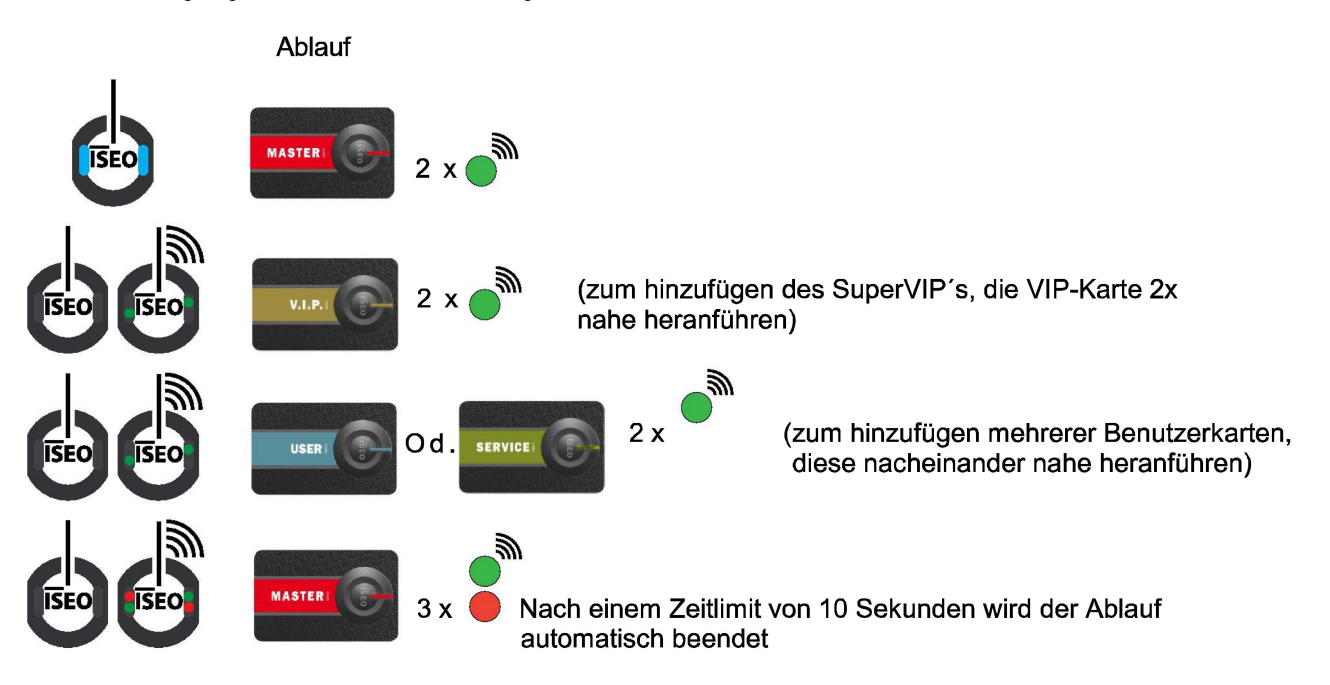

#### **Hinzufügen einer Benutzerkarte mit TOGGLE- und VIP-Modus**

Mit diesem Verfahren kann eine Benutzerkarte mit dem Toggle- und VIP-Modus zum Standardgerät hinzugefügt werden. Die Berechtigung wird in die Weiße Liste aufgenommen.

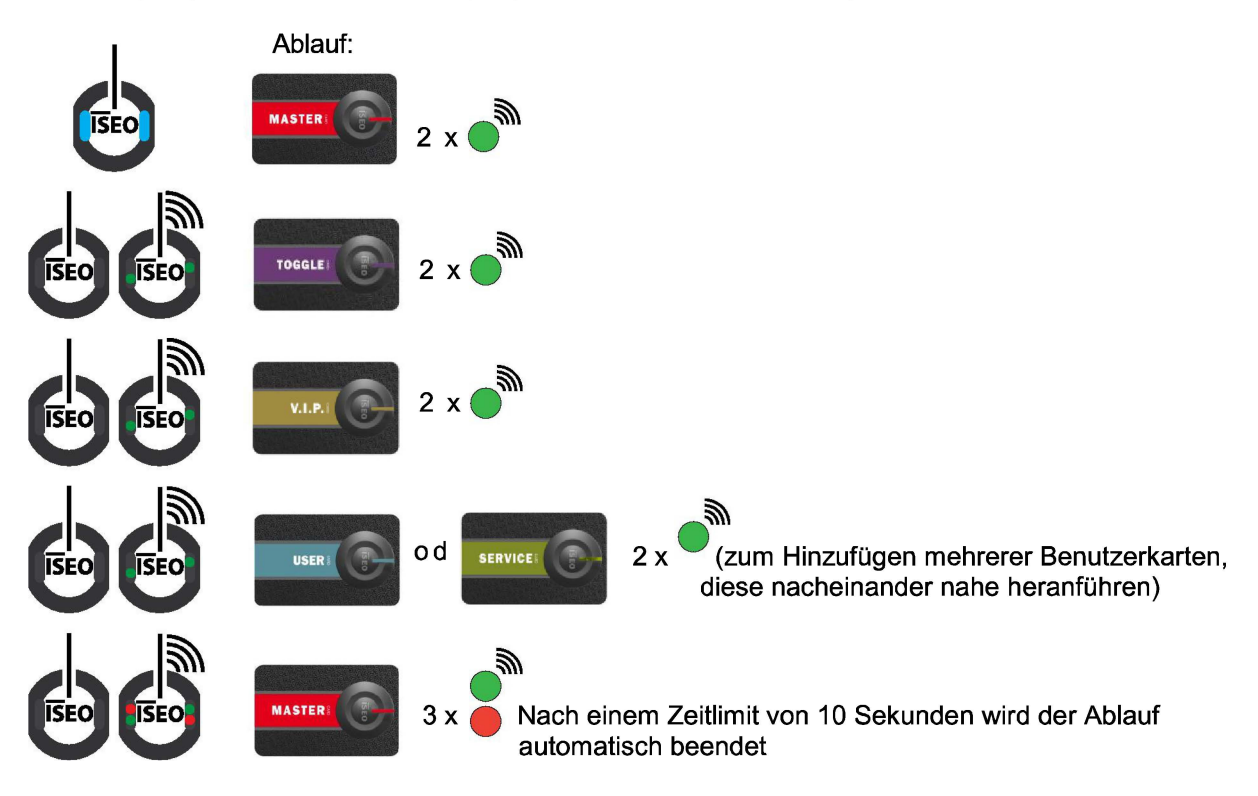

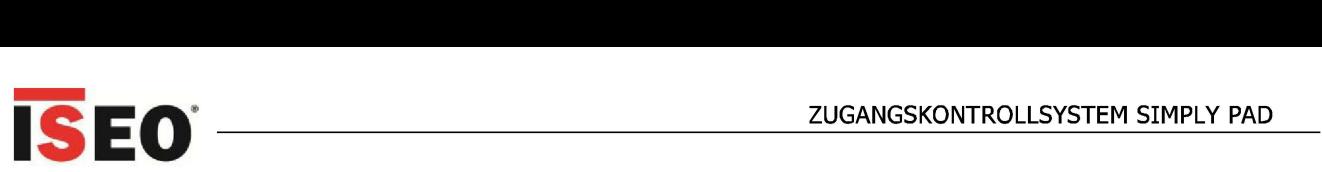

# **Aktualisierung der Masterkarte (bei Verlust oder Diebstahl)**

Geht eine Masterkarte verloren oder wird gestohlen, so ist zu ihrer Deaktivierung einfach die folgende Masterkarte aus dem gleichen Masterkartenset am Gerät einzusetzen.

- Durch Heranführen der Masterkarte 2 an das Gerät wird die Masterkarte 1 gesperrt.
- Durch Heranführen der Masterkarte 3 an das Gerät werden die Masterkarte 2 und 1 deaktiviert.

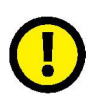

#### **VORSICHT**

Die Masterkarte mit der höheren Nummer nur dann authentifizieren, wenn die Karte mit der niedrigeren Nummer verloren gegangen ist oder gestohlen wurde, da beim Authentifizieren einer Masterkarte die Masterkarte mit niedrigeren Nummern unwiderruflich deaktiviert werden.

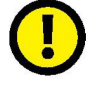

Alle im System vorhandenen PAD-ACD- und STANDARD-ACD-Geräte müssen mit der neuen Masterkarte aktualisiert werden.

#### **Verlust der Masterkarte 1 und 2**

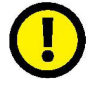

Bei Verlust der Masterkarte 1 und 2 sowie nachfolgender Authentifizierung des Systems mit der Masterkarte 3, ist zu empfehlen, unverzüglich einen neuen Masterkartenset zu erwerben und das System mit dem neuen Satz zu aktualisieren.

Die Masterkarte 3 ist als Aktualisierungskarte für das neue SET zu betrachten, da ihr Verlust die Möglichkeit zum Modifizieren bzw. Aktualisieren des Systems **irreversibel** beeinträchtigen kann.

### **Änderung des Masterkartenset und Aktualisierung des Systemcodes**

Sind beide Masterkarte 1 und 2 verloren gegangen, müssen zum Gewährleisten der Systemsicherheit die Geräte des Systems mit einem neuen Masterkartenset aktualisiert werden **(geht die Masterkarte 3 verloren, können die Systemgeräte nicht mehr bearbeitet werden).** 

Die Verbindung des neuen Masterkartenset mit den Geräten wird mit der Masterkarte 3 des alten Satzes an den Geräten, gefolgt von der Masterkarte 1 des neuen Satzes vorgenommen.

An der Benutzerliste der Geräte erfolgt keine Änderung.

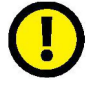

Alle im System vorhandenen PAD-ACD- und STANDARD-ACD-Geräte müssen mit dem neuen Systemcode aktualisiert werden.

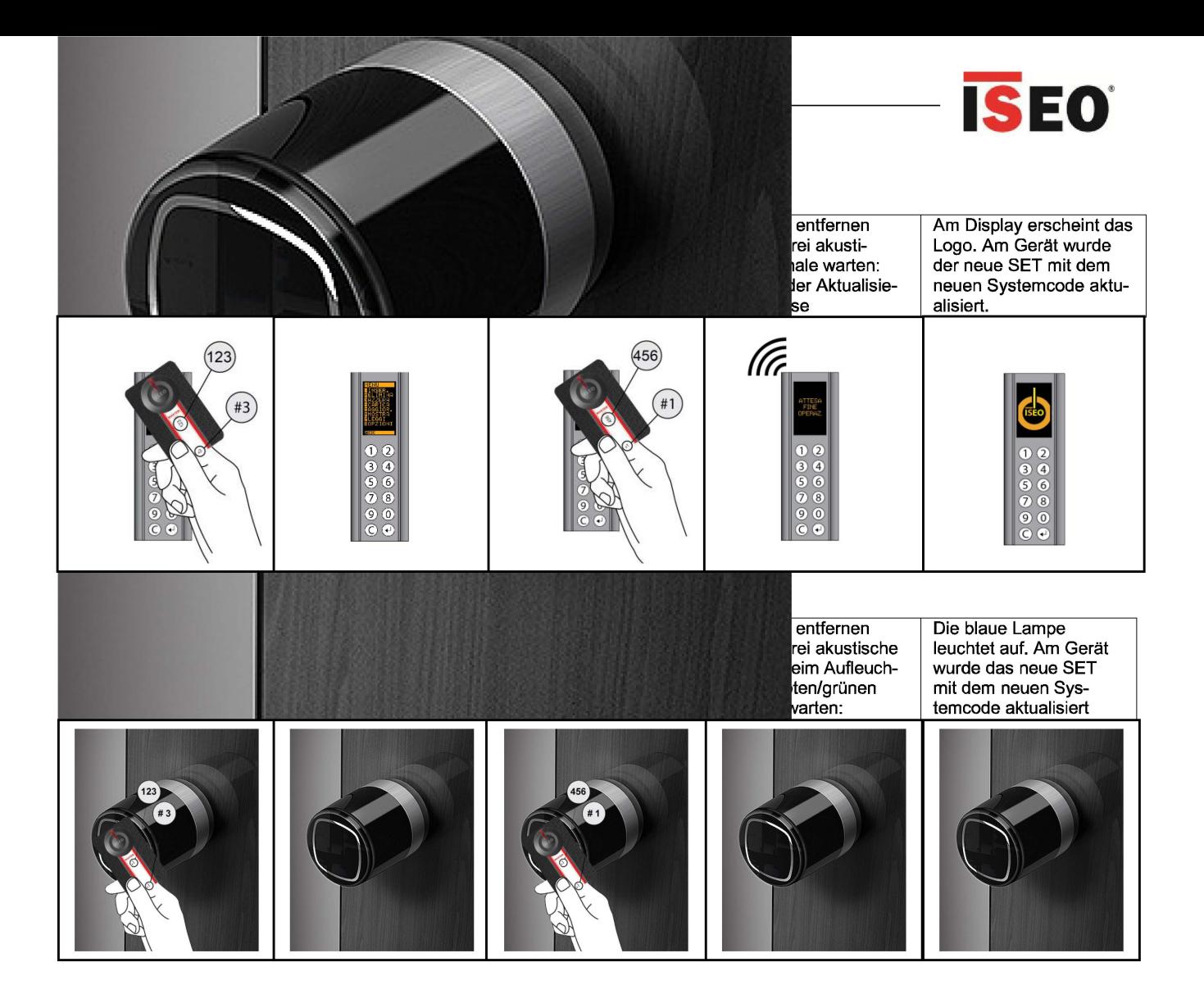

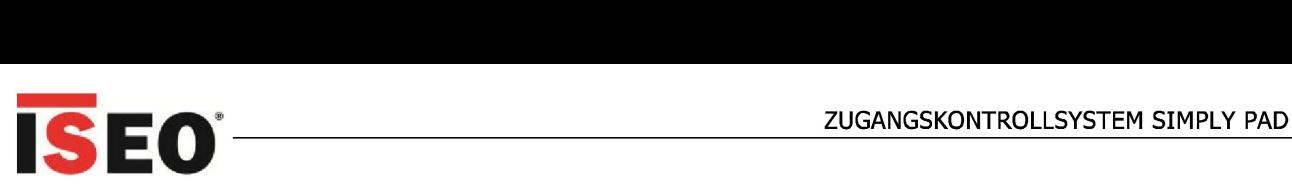

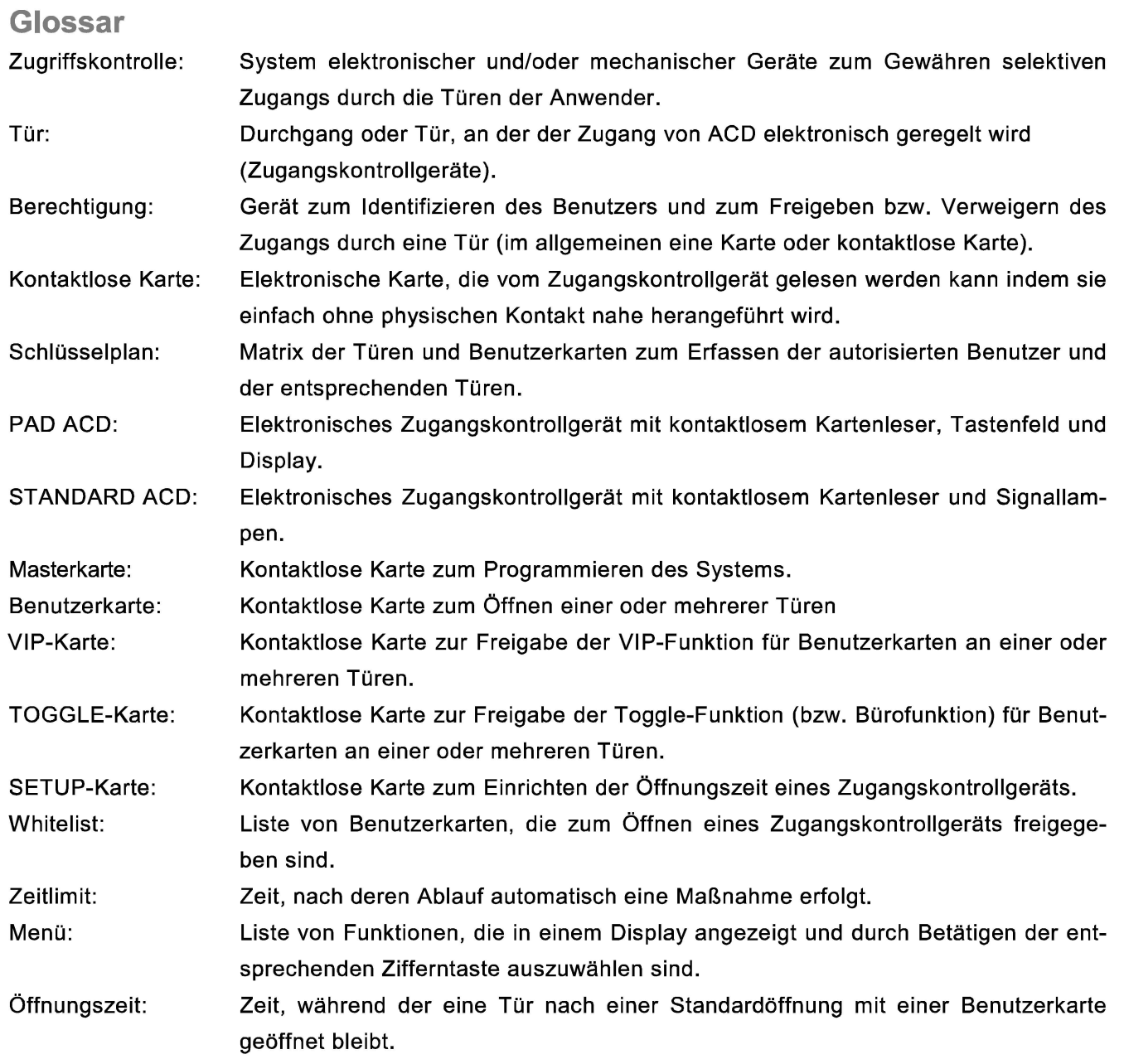

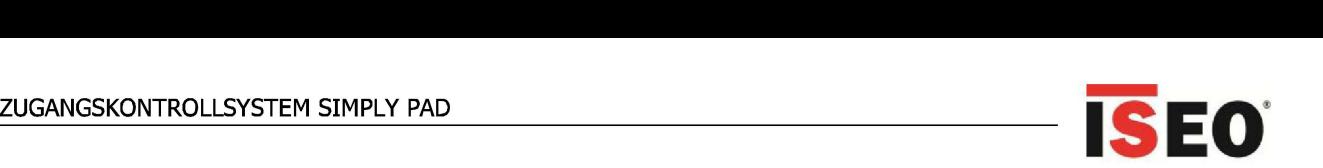

# **Fehlersuche**

## **Gemeinsam für alle Geräte**

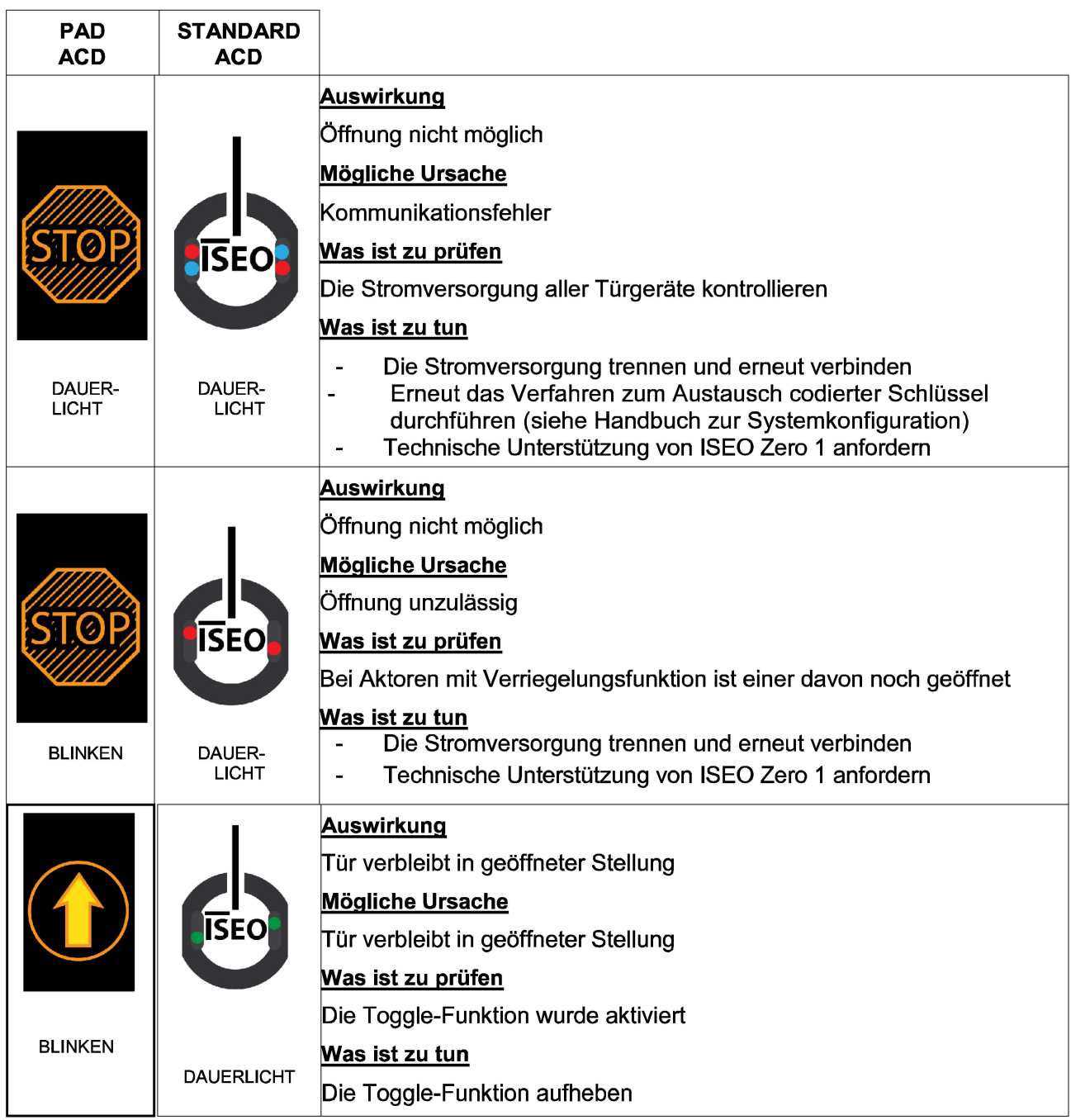

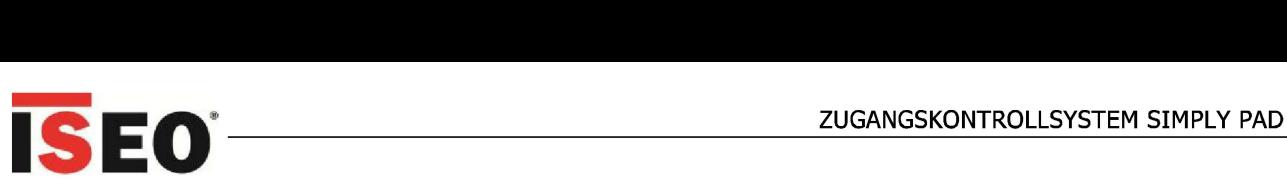

## **Spezifisch nur für elektronischen Beschlag ARIES**

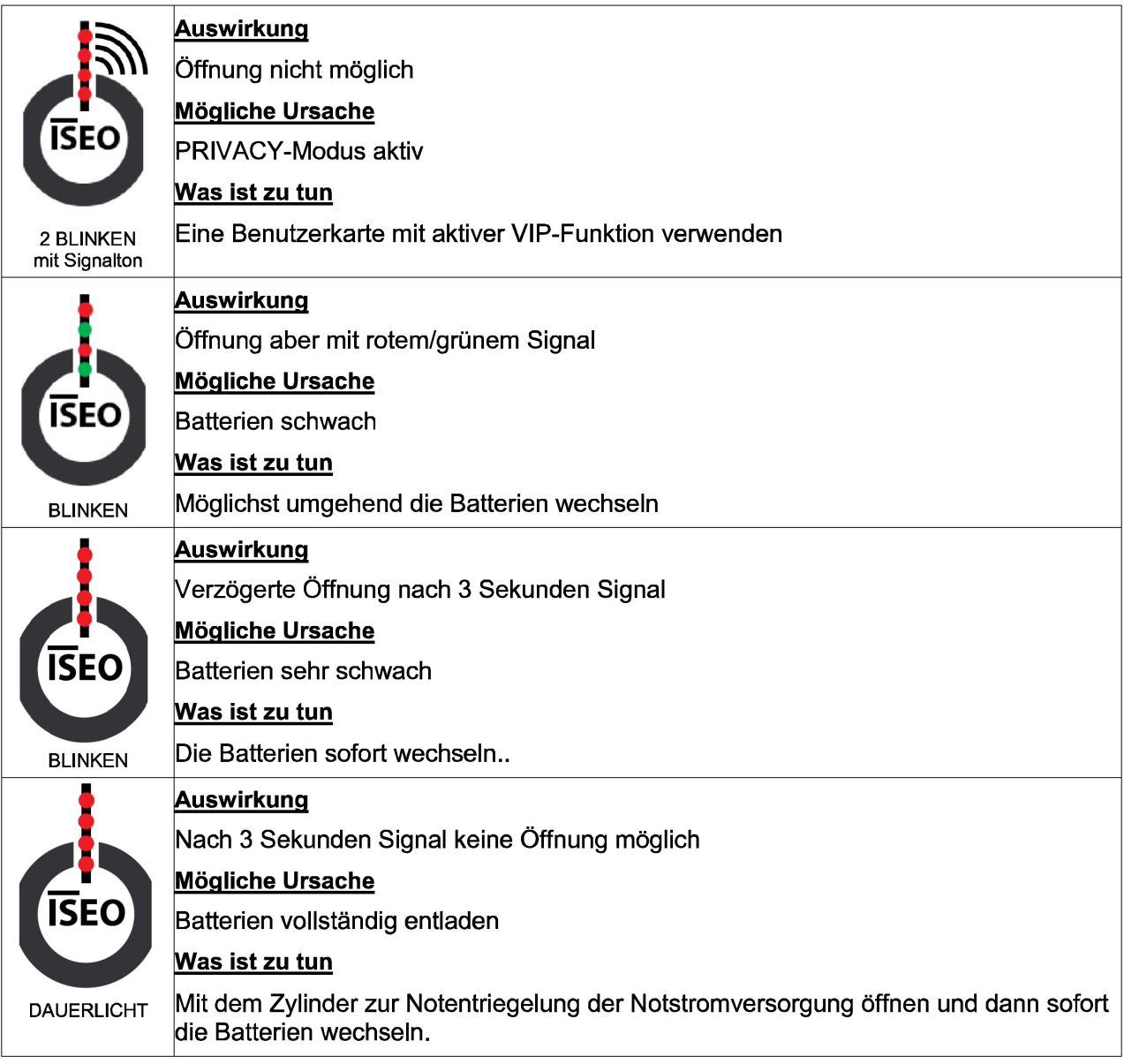